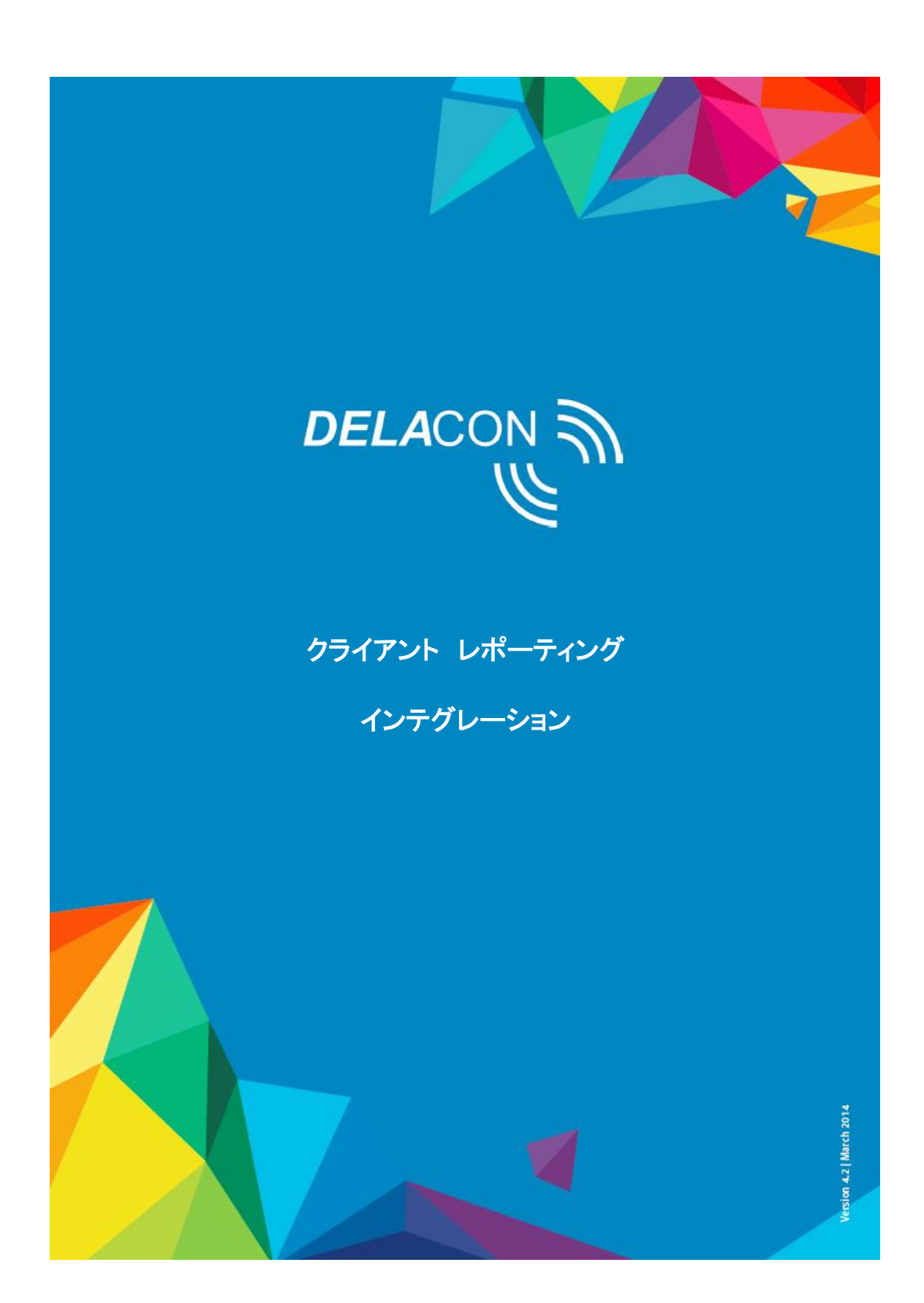

当社クライアントは、下記の図 1.1 のように HTTP リクエストまたは FTP によって、コールレポート にアクセスすることができます。

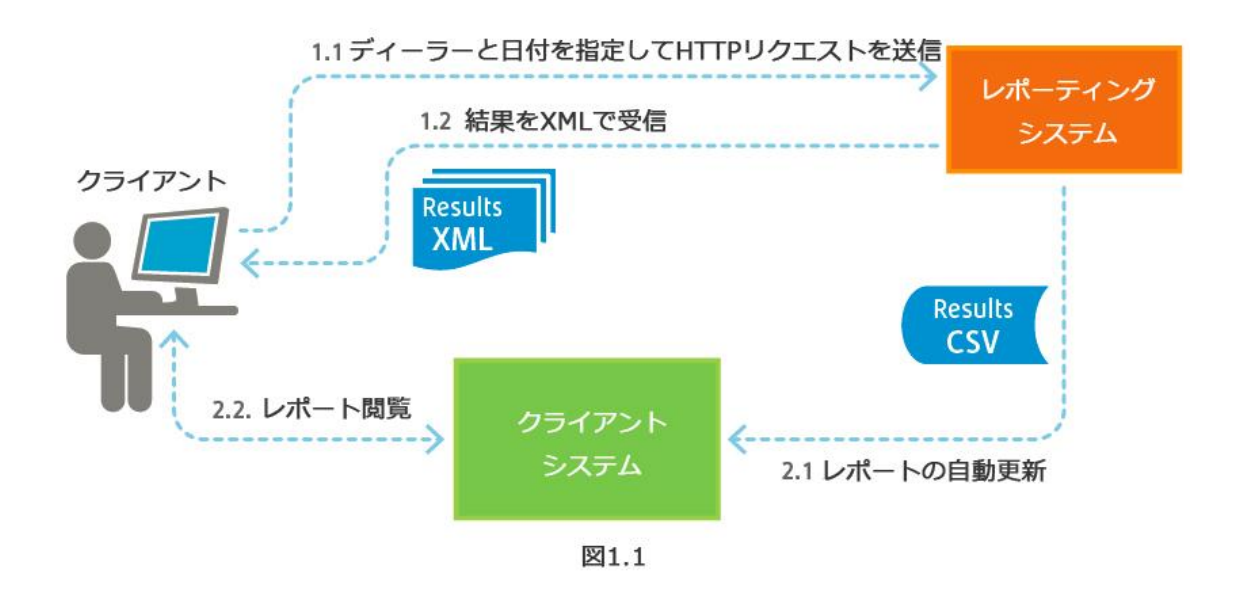

## 2. HTTP リクエストによるレポートデータの取得

2.1 次の URL を通じてレポートデータにアクセスできます:

http://vxml5.delacon.com.au/site/report/report.jsp?userid=test&password=test&datefrom=2012- 01-01&dateto=2012-01-31

または(オプションパラメーターを使用)

http://vxml5.delacon.com.au/site/report/report.jsp?userid=test&password=test&datefrom=2012- 01-01&dateto=2012-01-31&reporttype=1300000001,1300000002&reportoption=csv& customername=Delacon%20Demo

## 2.2 前述の URL のパラメーター説明

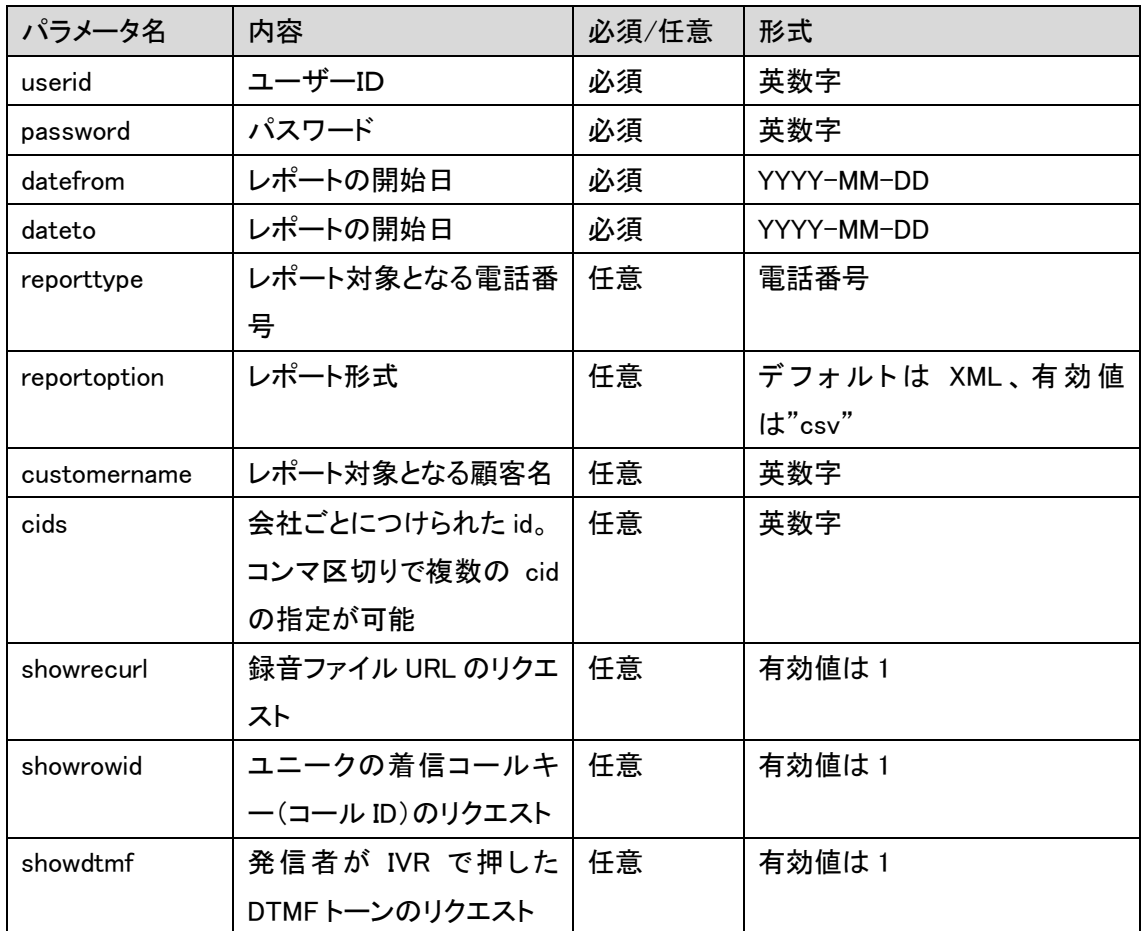

2.3 XML形式で送られるレポートリクエストの結果データに含まれるパラメータ

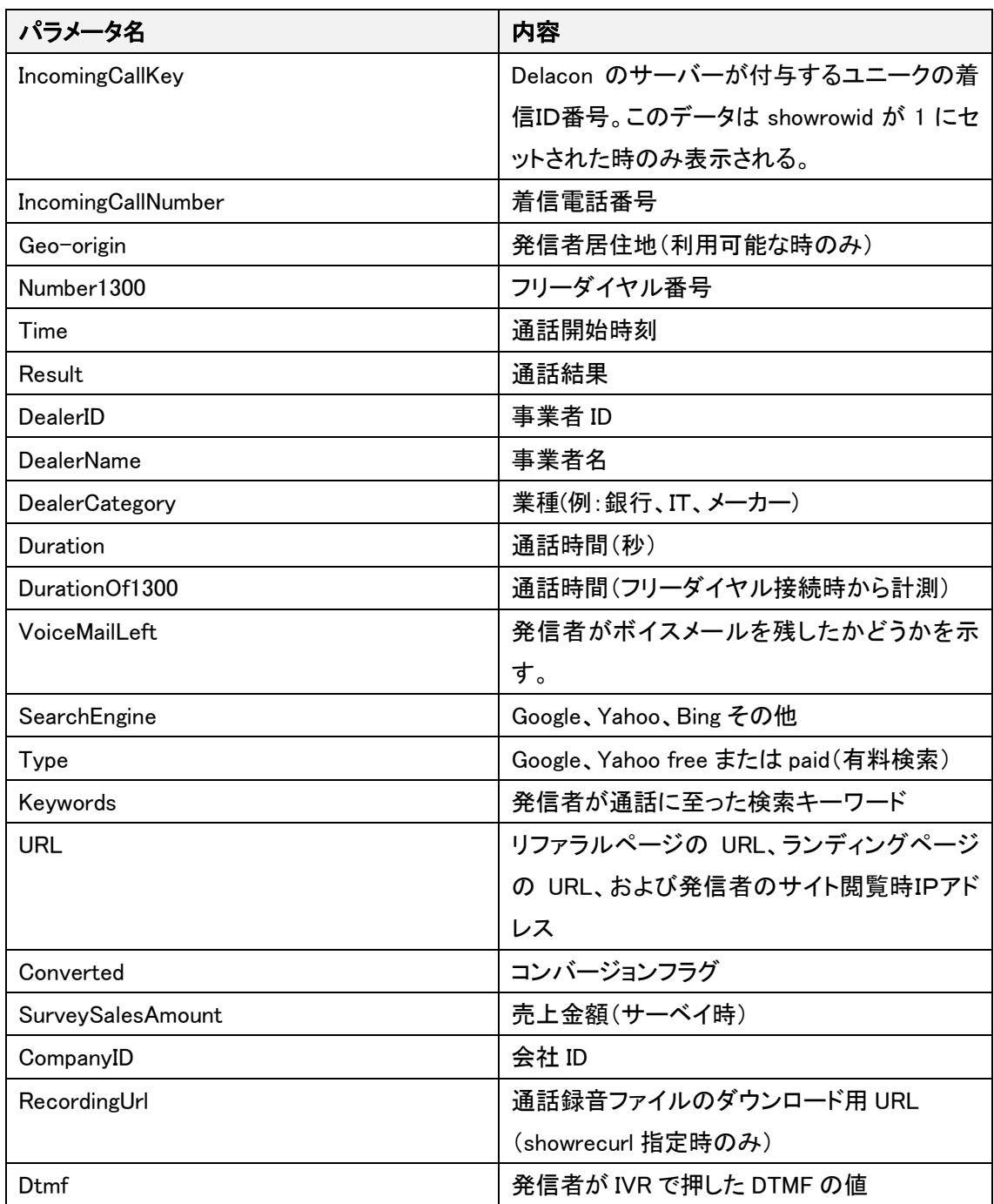

## 2.4 レポーティングクエリーの実行結果を示すXMLの例

<?xml version="1.0"?> <CallingFlows>

<CallingFlow>

<IncomingCallKey>68293</IncomingCallKey>

<IncomingCallNumber>61293281232</IncomingCallNumber>

<Geo-Origin>edgecliff</Geo-Origin> <Number1300>1300017292</Number1300>

<TransferredNumber>1300659496</TransferredNumber>

<Time>2010-08-02 12:15:11.000</Time>

<Result>Normal</Result>

<DealerID>237667</DealerID>

<DealerName>abc company</DealerName>

<DealerCategory>franchise</DealerCategory>

<Duration>10</Duration>

<DurationOf1300>30</DurationOf1300><VoiceMailLeft>No</VoiceMailLeft>

<SearchEngine>Google</SearchEngine> <Type>Free</Type>

<Keywords>beaver</Keywords>

<URL>

http://www.google.com.au/url?sa=t&rct=j&q=beaver%20delacon%20survey&source =web&cd=1&ved=0CB0QFjAA&url=http%3A%2F%2Fwww.delacon.com.au%2FSol utions%2FSurveyLine%2Ftabid%2F162%2FDefault.aspx&ei=s-

zBTqjJH8SSiAeQ1PTyDQ&usg=

AFQjCNFKUUHgSCWc9mHtrai5ax7WAdANzw -- landingpage -

http://www.delacon.com.au/Solutions/SurveyLine/tabid/162/Default.aspx -- clientip -  $27.32.117.15 < \sqrt{URL}$ 

<ExtraTracking></ExtraTracking>

<Converted></Converted>

<SurveyOutcome></SurveyOutcome>

<SurveySalesAmount></SurveySalesAmount>

<CompanyID>9770</CompanyID>

<RecordingUrl>/site/recordings/download.jsp?file\_name=1-

402881b23792f2e20139b33c303-

9d9238cd1231412-0-2-12-2013.mp3</RecordingUrl>

</CallingFlow>

</CallingFlows>

注) <IncomingCallKey>,<CompanyID>,<RecordingUrl>などのタグは各該当パラメータが正しく 指定された時だけ表示されます。

## 3. CSVフォーマットでのレポートデータの取得

reportoption パラメータの指定によって、CSVフォーマットでのレポートデータの取得も可能です。

CSV レポートで提供されるパラメータもセクション 2.3 のパラメータと同じものになります。

CSVフォーマットでのレポートの例:

Key,Incoming Call Number,Geo-Origin,1300 Number,Transferred,Number,Date/Time,Result,Dealer ID,Dealer Name,Dealer Category,Email,Address,Duration,DuratioinOf1300,Voice Mail Left,Search Engine,Type,Keywords,Extra Tracking,Survey Outcome, Survey Sales Amount, Company ID,Recording URL

682932,61293281232,edgecliff,1300017292,1300659496,15:11.0,Normal,237667,abc company, franchise,admin@abc.com.au,10,,No,,,,,,,,,,

682948,61429782863,Bondi,1300050963,6139394430,41:11.0,Normal,737667,XYZ multimedia, media,admin@xyzmultimedia.com.au,30,20,Yes,,,,,,,,,,

682973,61429782868,edgecliff,1300050967,6139394480,41:11.0,Normal,837667,Hi System, IT,admin@hisys.com.au,120,100,Yes,,,,,,,,,,

注) XML フォーマットでの出力結果と同様に、output, the column Key, Company ID, Recording URL は各該当パラメータが正しく指定された時だけ表示されます。